### **Gestión de Expedientes -** Novedades de la versión 1.3.0 -

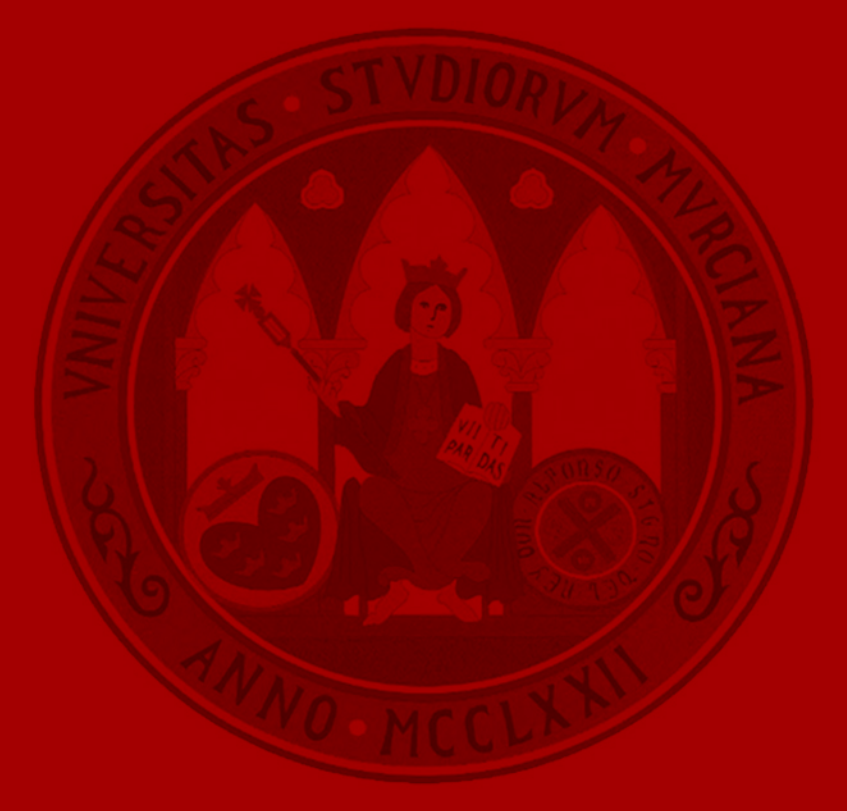

**UNIVERSIDAD DE MURCIA** 

Permitir copiar documentación desde la carpeta *Expediente administrativo* a la carpeta *Documentación interna*

• Nueva funcionalidad para permitir copiar un documento desde el *expediente administrativo* a la *documentación interna*: Otros

vista previa documento

Detalle documento

Descargar documento

Copiar documento a la documentación interna d<sup>Im</sup>

• Se permite copiar varios documentos a la vez (desde las opciones de la carpeta):

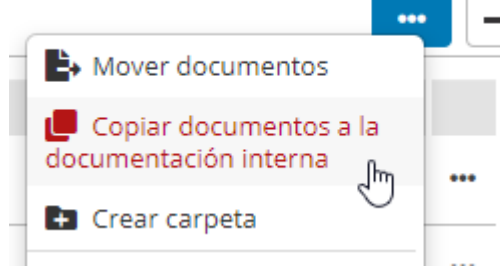

Gestión de expedientes – Novedades de la versión 1.3.0  $\qquad \qquad$  3

**UNIVERSIDAD DE** 

MURCIA

Permitir copiar documentación desde la carpeta *Expediente administrativo* a la carpeta *Documentación interna*

• Al pulsar en la opción de un documento "Copiar documento a la documentación interna" se muestra un diálogo de selección de la carpeta destino:

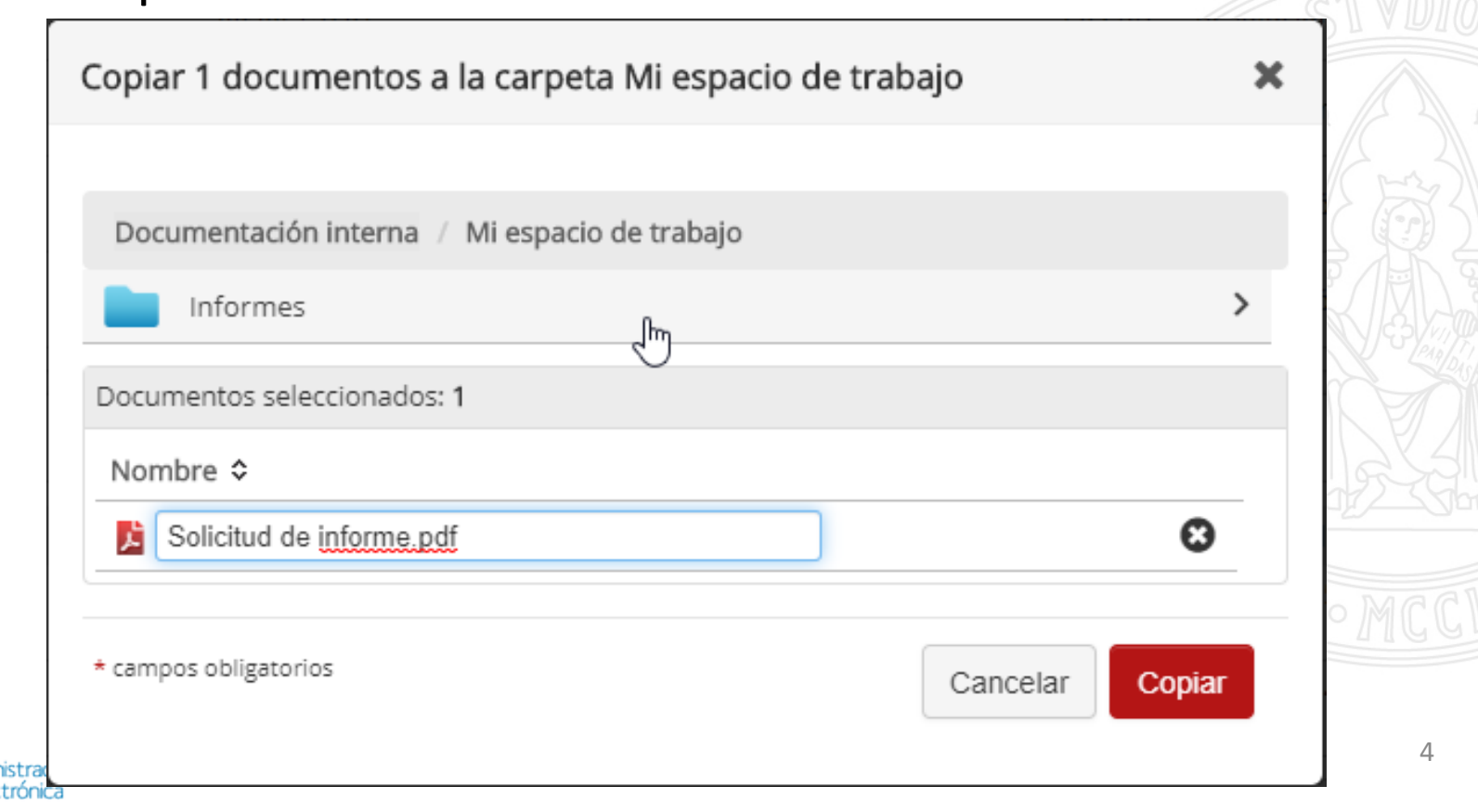

**UNIVERSIDAD DE** 

Resolver solicitud de informes desde la carpeta *Documentación interna*

**UNIVERSIDAD DE MURCIA** 

• Nueva funcionalidad para resolver de forma rápida solicitudes de informe desde la documentación interna:

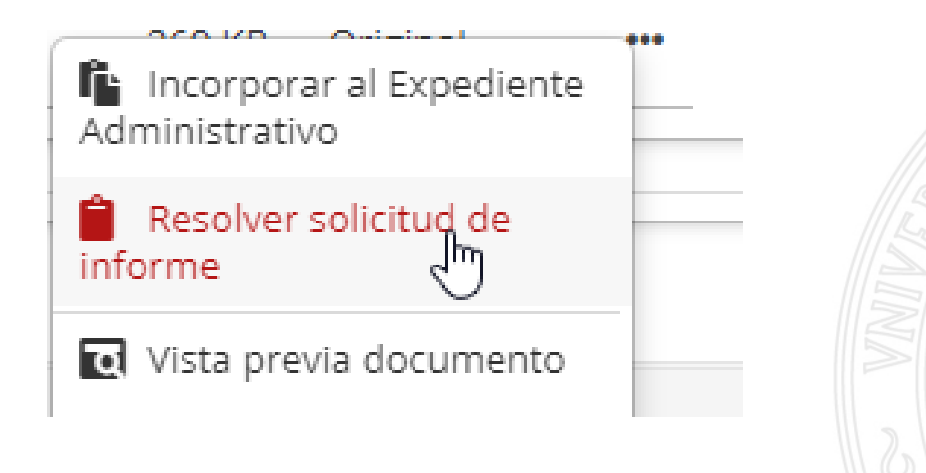

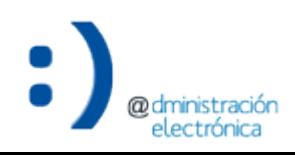

#### Resolver solicitud de informes desde la carpeta *Documentación interna*

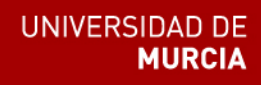

• Al pulsar en la opción de un documento "Resolver solicitud de informe" se muestra un diálogo de selección de la solicitud de informe de las disponibles para mi unidad:

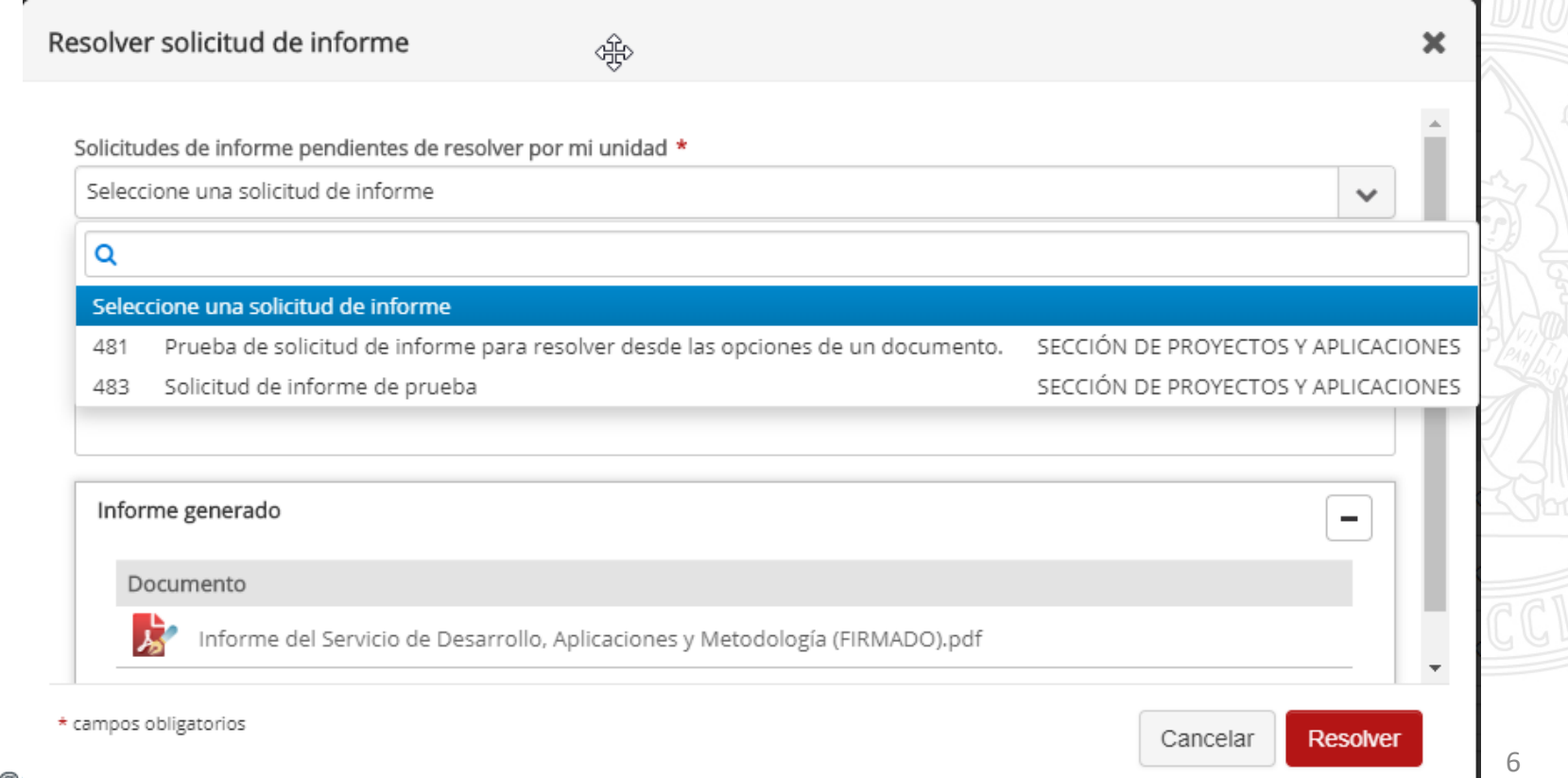

Resolver solicitud de informes desde la carpeta *Documentación interna*

**UNIVERSIDAD DE** MURCIA

• También se pueden seleccionar solicitudes de informe asignadas a nuestras unidades subordinadas:

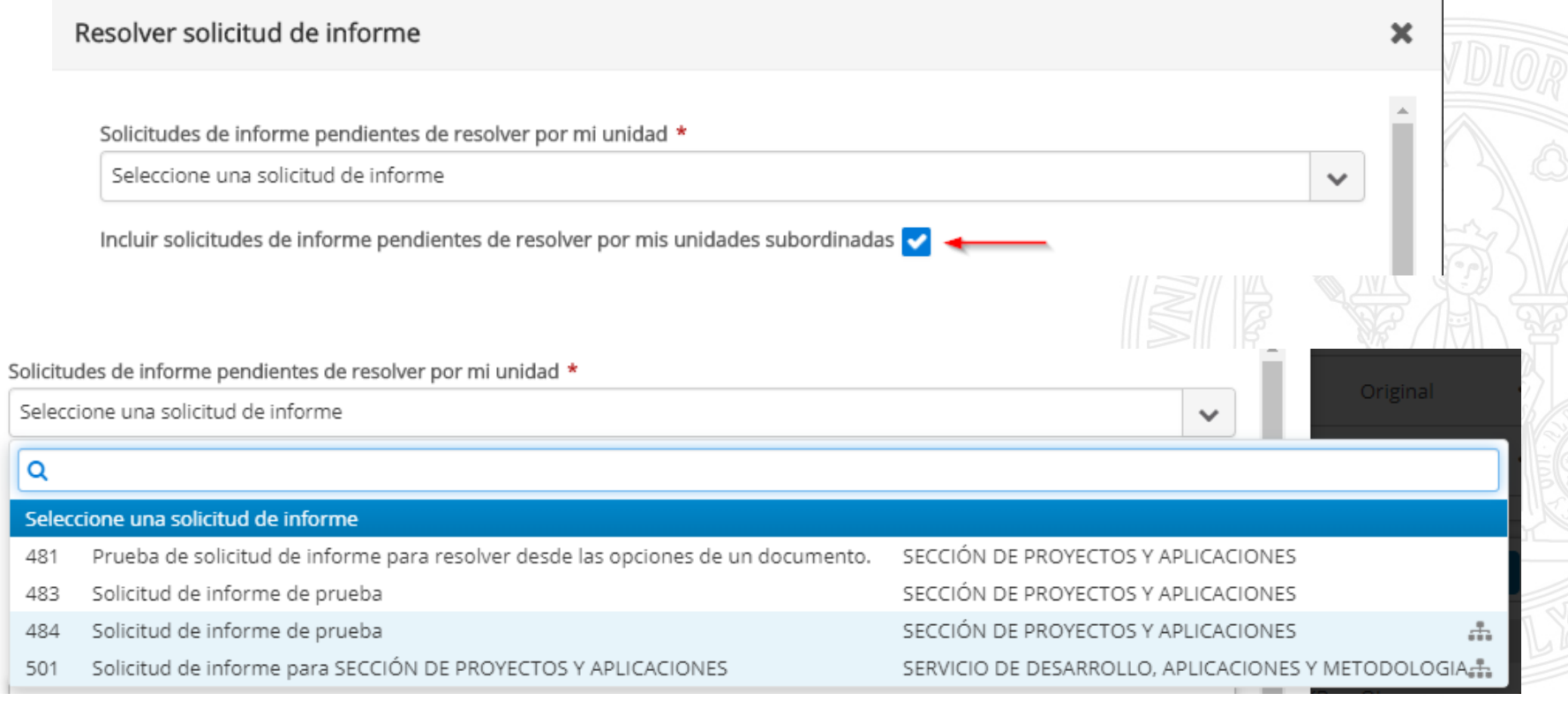

Gestión de expedientes – Novedades de la versión 1.3.0 <sup>7</sup>

Otras mejoras

- Mejoras en la documentación de apoyo de una solicitud de informe:
	- En la selección, se elimina el desplazamiento al principio de la lista tras seleccionar un documento.
	- En el detalle de la solicitud, se incluye el identificador de los documentos seleccionados del expediente administrativo.
- Mejorar la selección de documentos en la vista para dispositivos móviles.

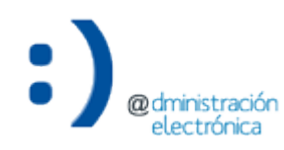

Bloquear el acceso al contenido del documento

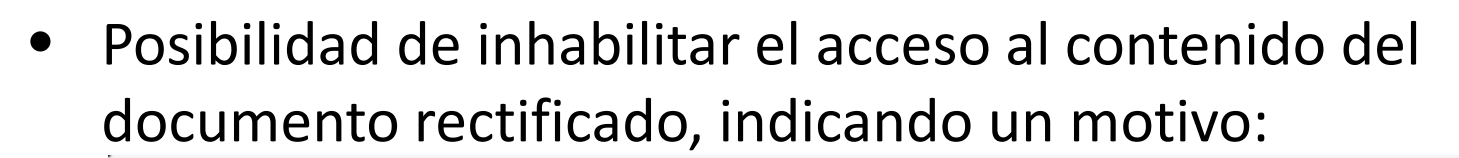

Rectificar documento

Es importante que se asegure de introducir correctamente la información de rectificación antes de confirmar. Esta acción no puede revertirse.

Motivo: \*

Detectado error

Inhabilitar el acceso al contenido del documento rectificado:

Motivo por el cual se inhabilita el acceso: \*

Contiene información sensible

A continuación seleccione el documento de la documentación interna que rectifica el documento 'Informe de Asesoría

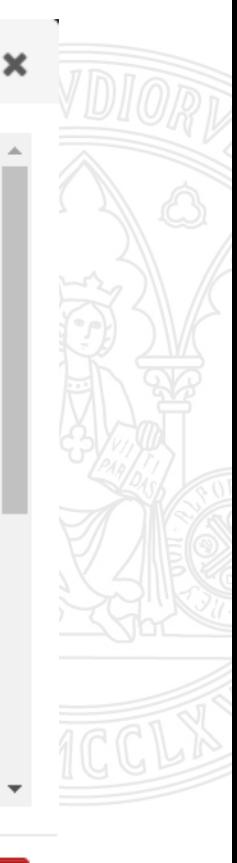

**UNIVERSIDAD DE** 

**MURCIA** 

Acceso al contenido del documento

• Si se inhabilita el acceso ya no se puede acceder al contenido:

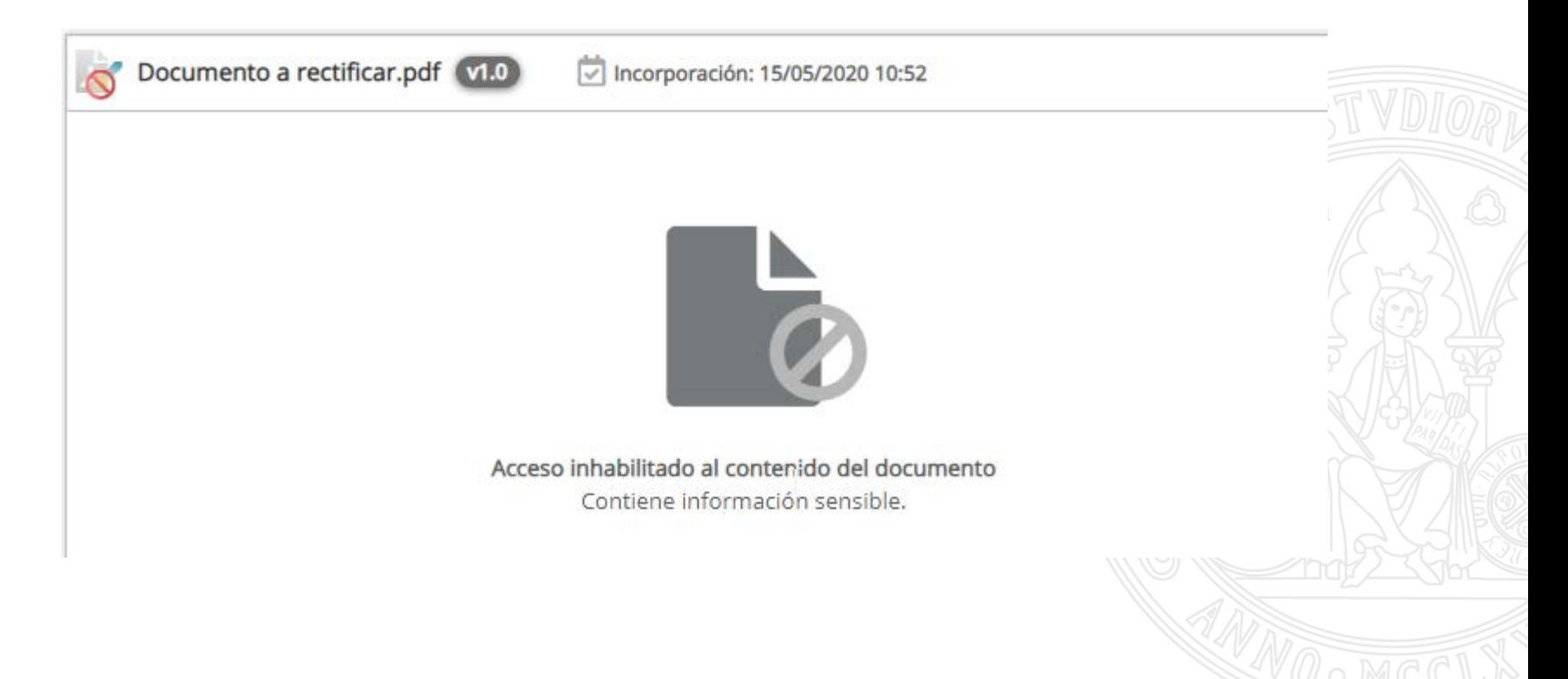

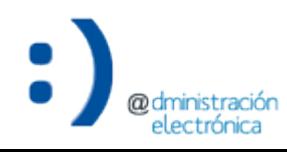

Acceso al contenido del documento

• Si no se inhabilita el acceso se muestra una advertencia de que el documento ha sido rectificado:

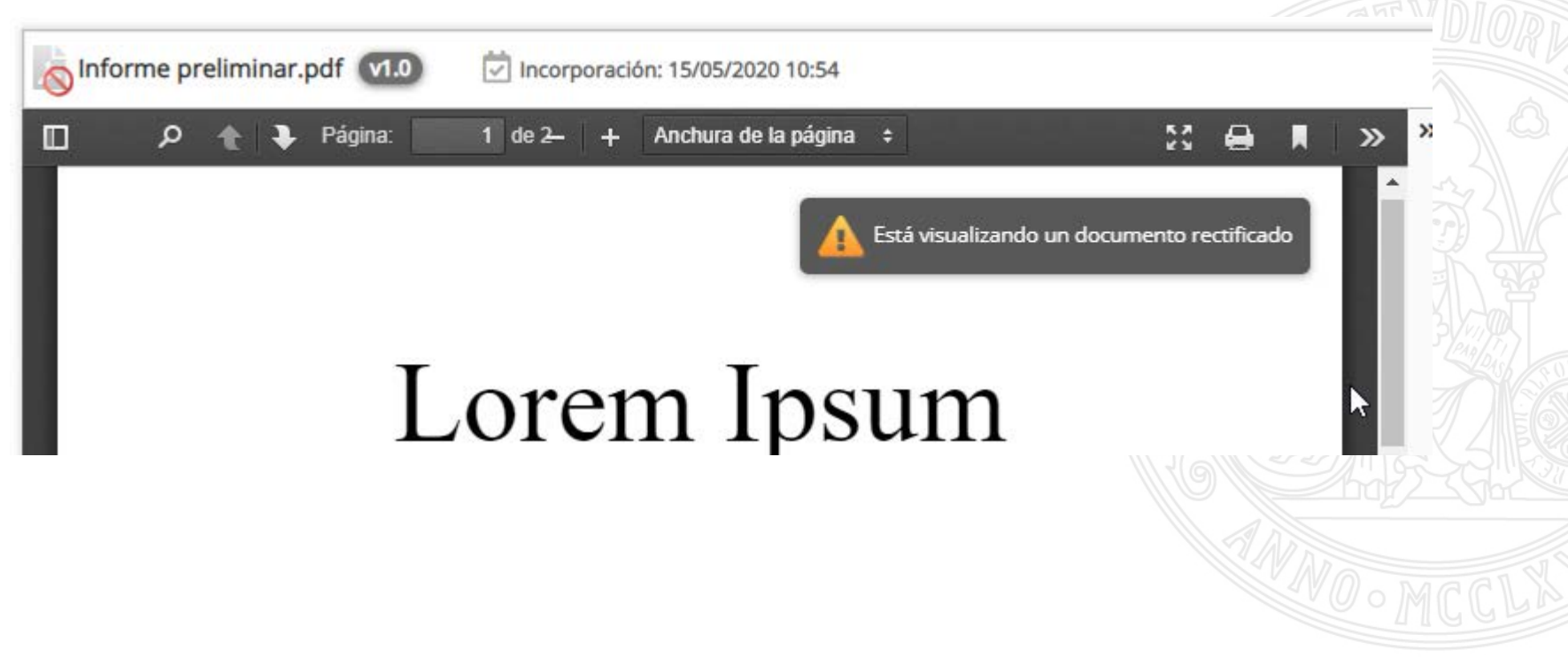

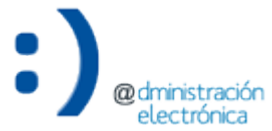

Gestión de expedientes – Novedades de la versión 1.3.0 12

Otros cambios

**UNIVERSIDAD DE MURCIA** 

• Se permite la rectificación mediante la selección de documentos no firmados.

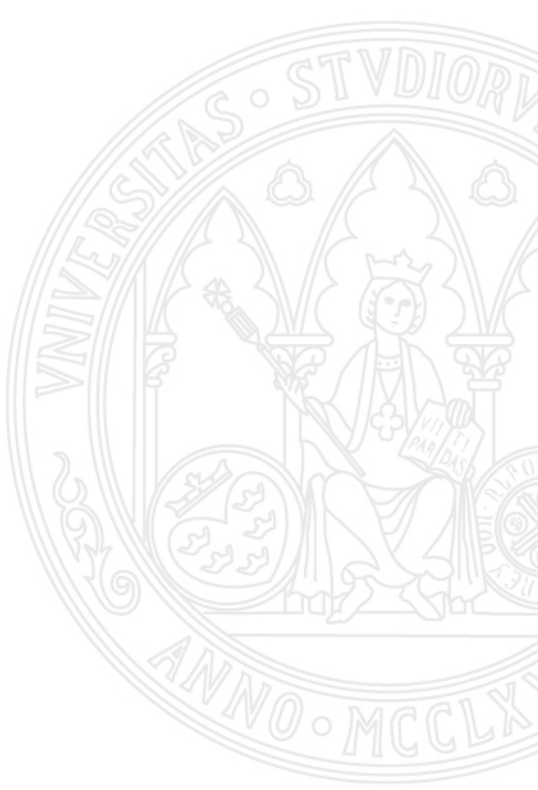

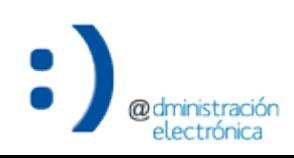

### Acceso a expedientes de unidades subordinadas

#### **Acceso a expedientes de unidades subordinadas**

Consulta de expedientes

• Nueva funcionalidad para consultar expedientes gestionados por unidades subordinadas. Se ha incluido un nuevo filtro en la pantalla de consulta de expedientes:

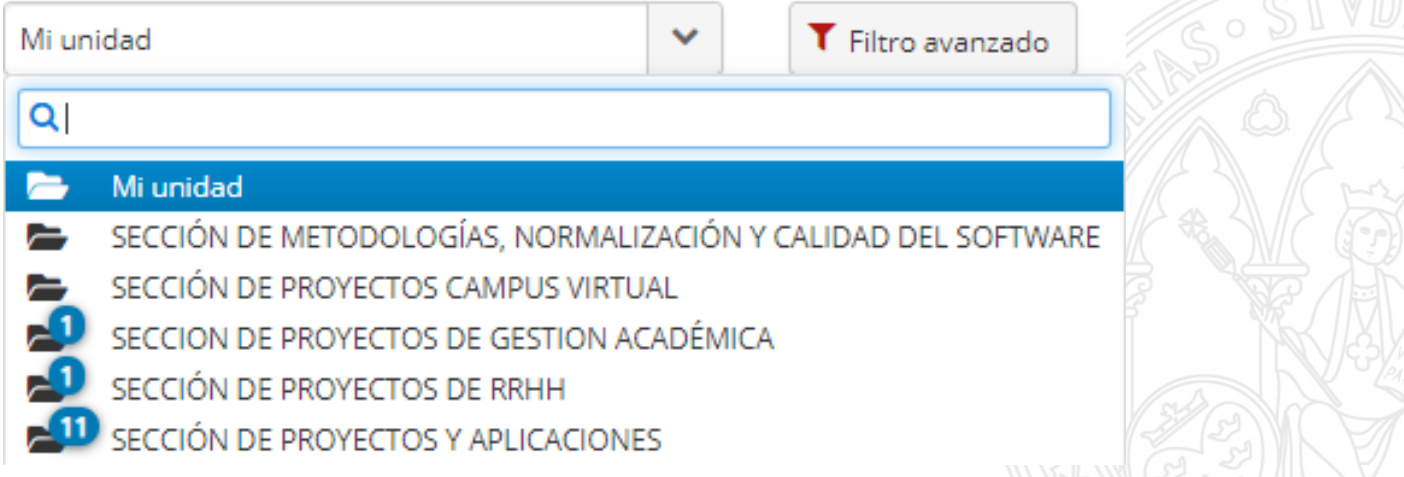

• Seleccionando una unidad consultamos los expedientes gestionados por esa unidad. El icono azul muestra el número de expedientes abiertos gestionados por cada unidad.

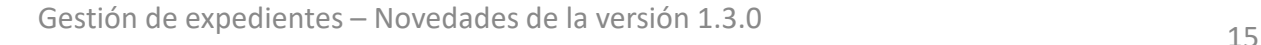

#### **Acceso a expedientes de unidades subordinadas**

Detalle del expediente

• Al acceder al detalle de un expediente gestionado por una unidad subordinada se muestra un icono de advertencia:

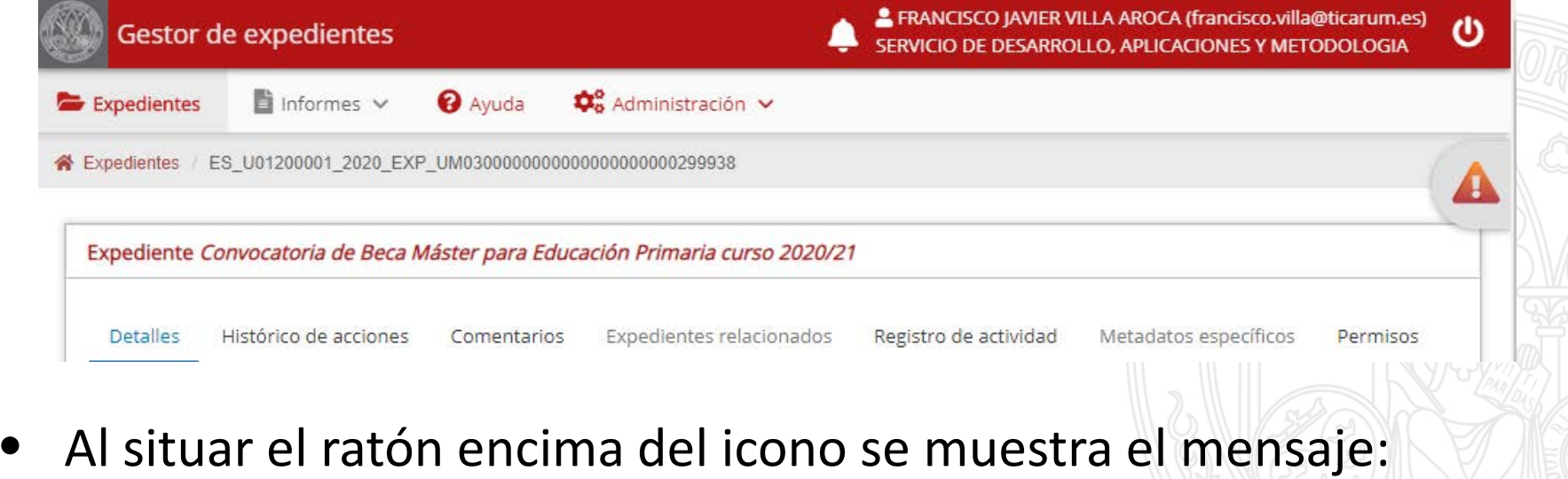

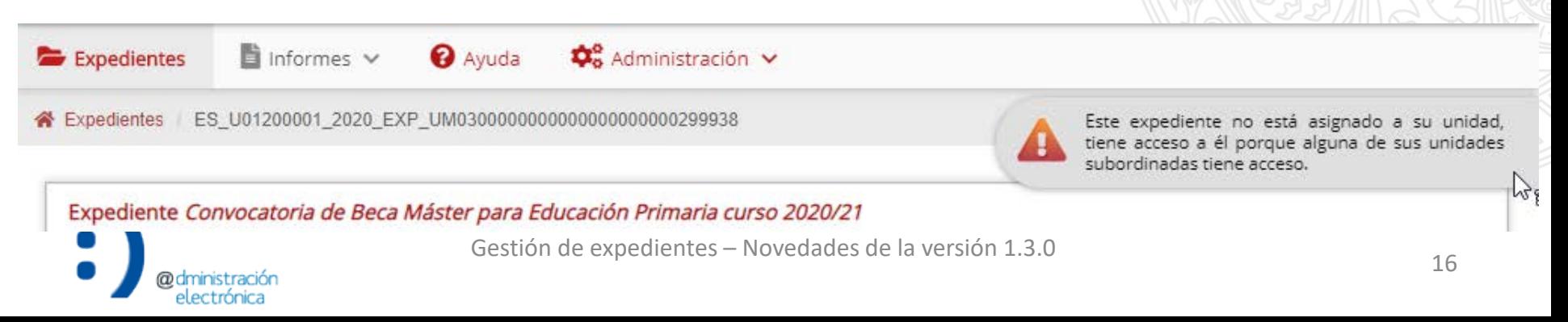

Soportar documentos con firmas cuyo formato no cumplen la política general de firma electrónica y certificados de la Universidad de Murcia

#### **Soportar documentos con formato de firma no admitido**

Subida del documento

**UNIVERSIDAD DE MURCIA** 

 $\mathbf x$ 

• Se permite la subida de documentos con formato de firma no admitido. Se considerarán como documentos no firmados:

#### Subir documentos

La Universidad de Murcia no admite el formato de firma electrónica de los documentos mostrados a continuación, de acuerdo con su política general de firma electrónica y certificados. En caso de continuar con la subida de dichos documentos, se considerará que no están firmados electrónicamente y no podrá firmalos a través de los medios provistos en el Gestor de Expedientes.

A continuación, seleccione aquellos documentos con formato de firma no admitido que, bajo su responsabilidad, desea añadir a la carpeta 'Mi espacio de trabajo':

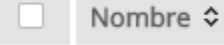

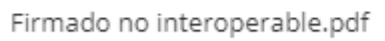

Firma

Formato no admitido

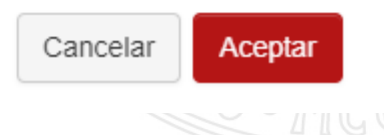

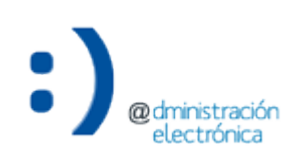

### **Soportar documentos con formato de firma no admitido**

**UNIVERSIDAD DE MURCIA** 

- No se permite la firma de documentos con formato de firma no admitido desde el Gestor mediante ninguno de los mecanismos provistos:
	- Pasarela de firma.
	- Inclusión en un flujo de firma.

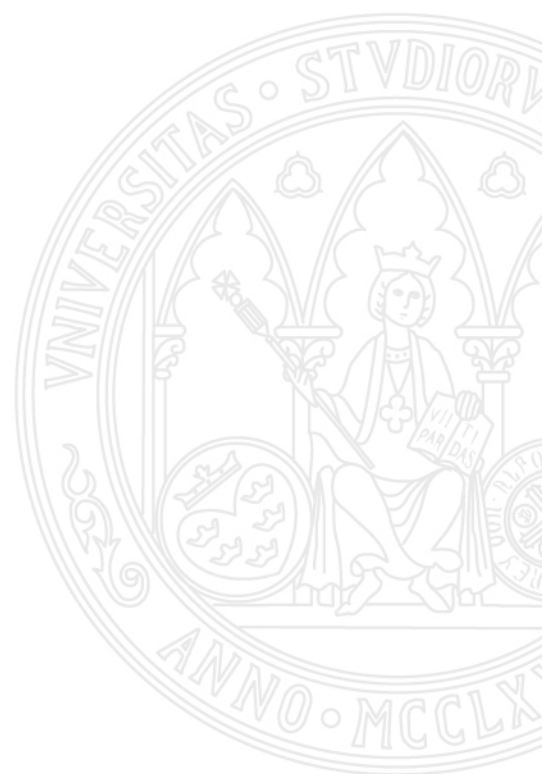

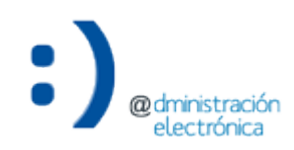